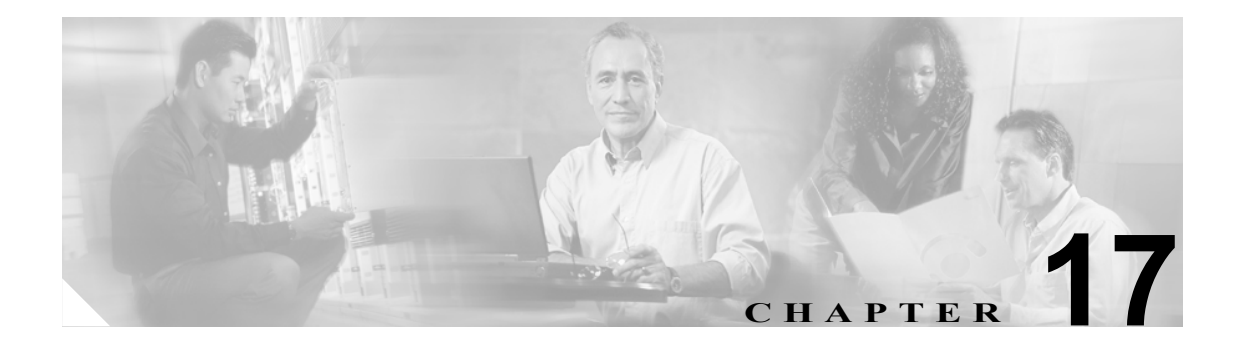

## **MIB2** システム グループの設定

Cisco Unified Presence Server Serviceability の MIB2 System Group Configuration ウィンドウでは、MIB-II システム グループについて、システムの連絡先とシステムの場所のオブジェクトを設定できます。 たとえば、システムの連絡先として Administrator, 555-121-6633、システムの場所として San Jose, Bldg 23, 2nd floor のように入力できます。

MIB-II システム グループについて、システムの連絡先とシステムの場所を設定するには、次の手 順を実行します。

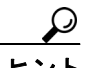

この手順は、SNMP v1、v2c、および v3 の設定をサポートしています。

## 手順

- ステップ **1 Snmp > SystemGroup Configuration > MIB2 System Group Configuration** の順に選択します。
- ステップ **2** Server ドロップダウン リスト ボックスから、連絡先を設定する対象のサーバを選択します。
- ステップ **3** Contact フィールドに、問題が発生したときに通知する個人を入力します。
- ステップ **4** System Location フィールドに、システムの連絡先として指定した個人の場所を入力します。
- ステップ **5** クラスタ内のすべてのノードにこのシステム設定を適用するには、**Apply To All Nodes** チェック ボックスをオンにします。
- ステップ **6 Save** をクリックします。

SNMP マスター エージェントを再起動するまで変更が有効にならないことを示すメッセージが表 示されます。

ステップ **7** SNMP マスター エージェント サービスを再起動せずに設定を続行するには、**Cancel** をクリックし ます。SNMP マスター エージェント サービスを再起動するには、**OK** をクリックします。

 $\begin{picture}(20,5) \put(0,0) {\line(1,0){15}} \put(0,0) {\line(1,0){15}} \put(0,0) {\line(1,0){15}} \put(0,0) {\line(1,0){15}} \put(0,0) {\line(1,0){15}} \put(0,0) {\line(1,0){15}} \put(0,0) {\line(1,0){15}} \put(0,0) {\line(1,0){15}} \put(0,0) {\line(1,0){15}} \put(0,0) {\line(1,0){15}} \put(0,0) {\line(1,0){15}} \put(0,0) {\line(1,0){15}} \put(0,0$ 

(注) Contact フィールドと System Location フィールドをクリアするには、**Clear** ボタンをクリッ クします。システム設定を削除するには、**Clear** ボタンをクリックし、**Save** ボタンをクリッ クします。

## 追加情報

P.17-2 [の「関連項目」を](#page-1-0)参照してください。

## <span id="page-1-0"></span>関連項目

- **•** 『*Cisco CallManager Serviceability* システム ガイド』の「SNMP」
- SNMP V1/V2c の設定 (P.15-1)
- SNMP V3 の設定 (P.16-1)